## **Perguntas e Respostas sobre o Cadastro de Informações Fiscais II**

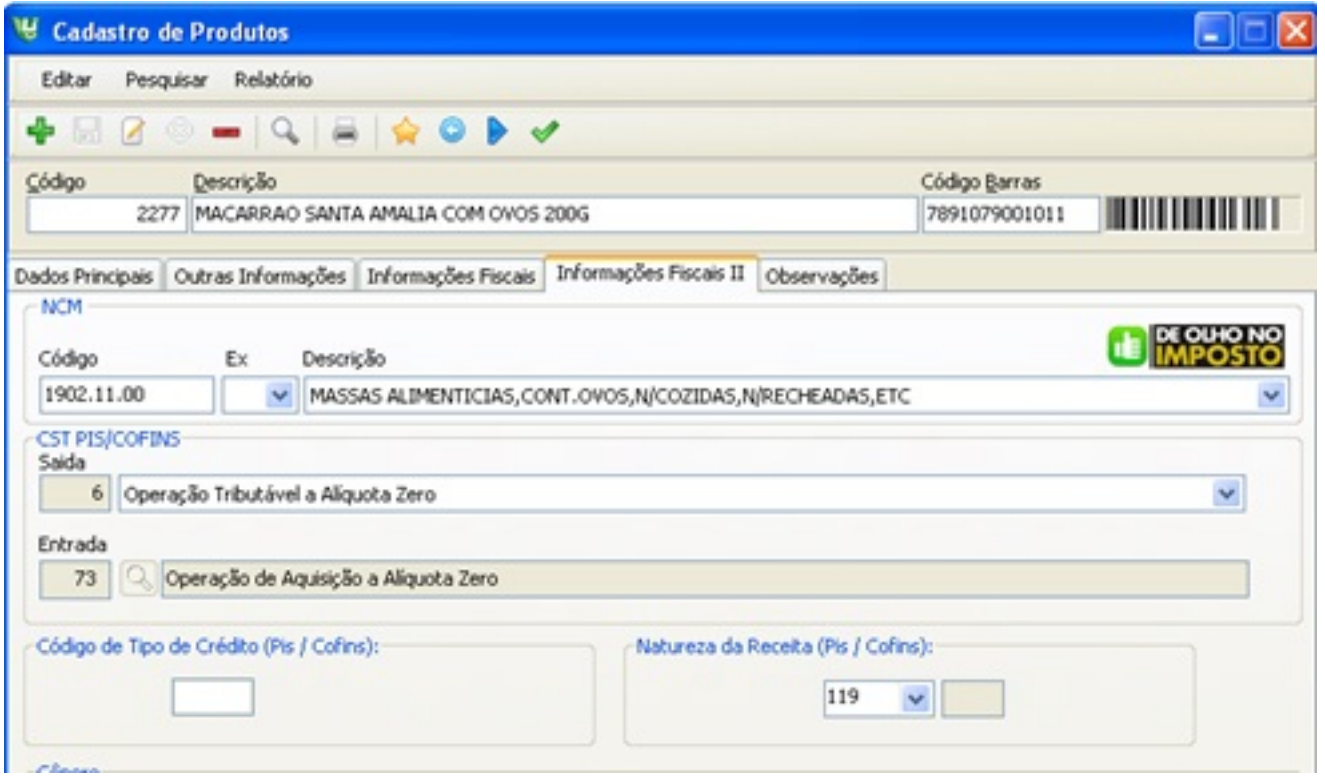

No cadastro de produtos no SAT 5.2, na aba "Informações Fiscais II" existe um campo escrito Saída e ao lado Descrição, como devo preencher esse campo?

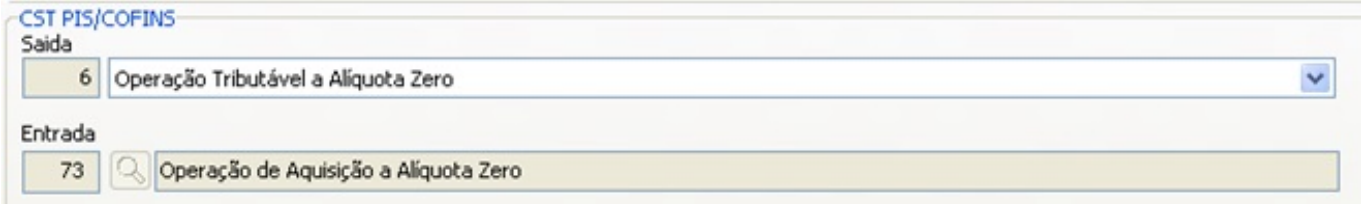

**Esse campo se refere ao CST de Saída e abaixo o CST de Entrada, Pis/Cofins. São 10 opções de classificação, sendo 06 tributáveis. No caso de panificação usará apenas CST 01, 04, 05 e 06 e 49. O sistema é inteligente, e identifica o CST de Entrada automaticamente quando o usuário define o CST de Saída. Sempre que o CST de Saída não for tributável será obrigatório informar também a Natureza da Operação Pis/Cofins.**

**Existem 08 tabelas de CST que podem ser consultadas no site da Fazenda**

[http://www1.receita.fazenda.gov.br/sistemas/efd-contribuicoes/tabela-codigos/tabelas-de-codigo](http://www1.receita.fazenda.gov.br/sistemas/efd-contribuicoes/tabela-codigos/tabelas-de-codigos_PIS_Pasep_Cofins.htm) s PIS Pasep Cofins.htm

**Por exemplo:**

**Massas (macarrão) = NCM 1902.11.00**

**Tabela CST 06 = Operação Tributável Alíquota Zero**

**Consulte a tabela TIPI para identificar o NCM de cada grupo de produtos e a tributação de cada grupo.**

<http://www.receita.fazenda.gov.br/aliquotas/downloadarqtipi.htm>

Os campos: "Código de Tipo de Crédito (PIS / COFINS)" e ao lado "Natureza da Receita (PIS / COFINS)", qual é a diferença desses campos? E como vou saber qual código preencher?

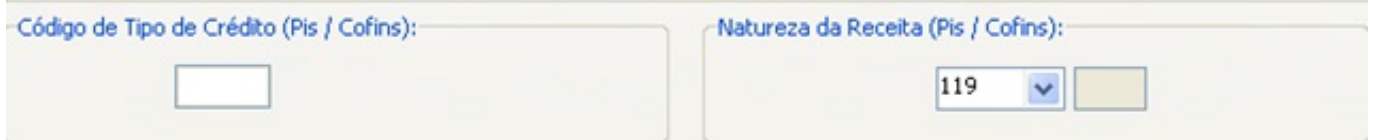

**O Código de Tipo de Crédito não é preenchido pelo usuário. Será preenchido pelo sistema automaticamente quando o CST de Saída for Tributável.**

**Preencha apenas o campo Natureza da Receita.**

**Quando for CST 01, 02, 03 e 49 não há Natureza da Receita, ou seja, a Natureza da Receita está vinculada ao CST. Então para saber qual a Natureza da Receita, consulte a tabela do CST.**

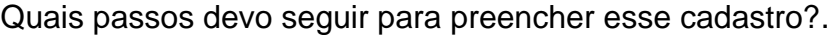

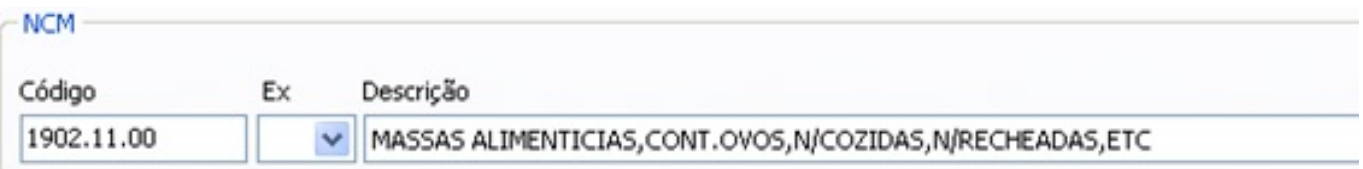

Página 2 / 4

**(c) 2024 Administrador <wagner@grupotecnoweb.com.br> | 2024-05-03 14:16**

[URL: http://faq.resolvapelosite.com.br/index.php?action=artikel&cat=0&id=246&artlang=pt-br](http://faq.resolvapelosite.com.br/index.php?action=artikel&cat=0&id=246&artlang=pt-br)

**Siga o roteiro:**

**Passo 1: Identifique o NCM do produto de 02 formas: 1 - Na NFe de entrada 2 - Identificando o NCM na tabela TIPI**

**Passo 2: Abra as tabelas CST 04 e 06**

**Passo 3: Se o produto não estiver nas tabelas CST 04 (monofásico) e CST 06 (alíquota zero), classifique como CST 01 - Tributável com Alíquota Básica. (Obs: A Tabela CST 05 é ST, ou seja, Cigarros)**

**Passo 4: Na tabela de CST identifique o Código da Natureza da Receita**

**(Obs: CST 49 pode ser usado para empresa que estão enquadradas no Simples Nacional)**

**Você vai observar que os CST e Natureza da Receita se repetem nos grupos de produtos**

**Acesse** <http://faq.resolvapelosite.com.br/index.php?action=artikel&cat=40&id=33&artlang=pt-br> **e entenda um pouco mais**.

Gostaria também de saber como faço para o imposto sair no cupom fiscal o que é necessário fazer?

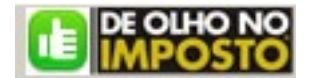

**Na verdade não é o imposto que sai no cupom fiscal, é de fato o Cálculo Aproximado da Carga Tributária da Cadeia Produtiva de cada Produto, ou seja, o valor aproximado dos Tributos. O segredo é classificar corretamente o NCM da cada produto. O IBPT<https://www.ibpt.org.br/> é o instituto responsável pelo cálculo, criou uma tabela de NCMs, porém alguns NCMs não estão na tabela do IBPT, neste caso classificamos com o NCM mais próximo que encontramos na tabela do IBPT.**

**Acesse** 

<http://faq.resolvapelosite.com.br/index.php?action=artikel&cat=41&id=127&artlang=pt-br> **e entenda o processo.**

**Legenda:**

**CST – Código de Situação Tributária**

**NCM – Nomenclatura Comum do Mercosul**

**IBPT – Instituto Brasileiro de Planejamento**

**PIS – Imposto Federal**

**Cofins – Imposto Federal** ID de solução único: #1245 Autor: : Márcio Última atualização: 2014-12-18 12:16